## **How to start a password reset by a Company Admin**

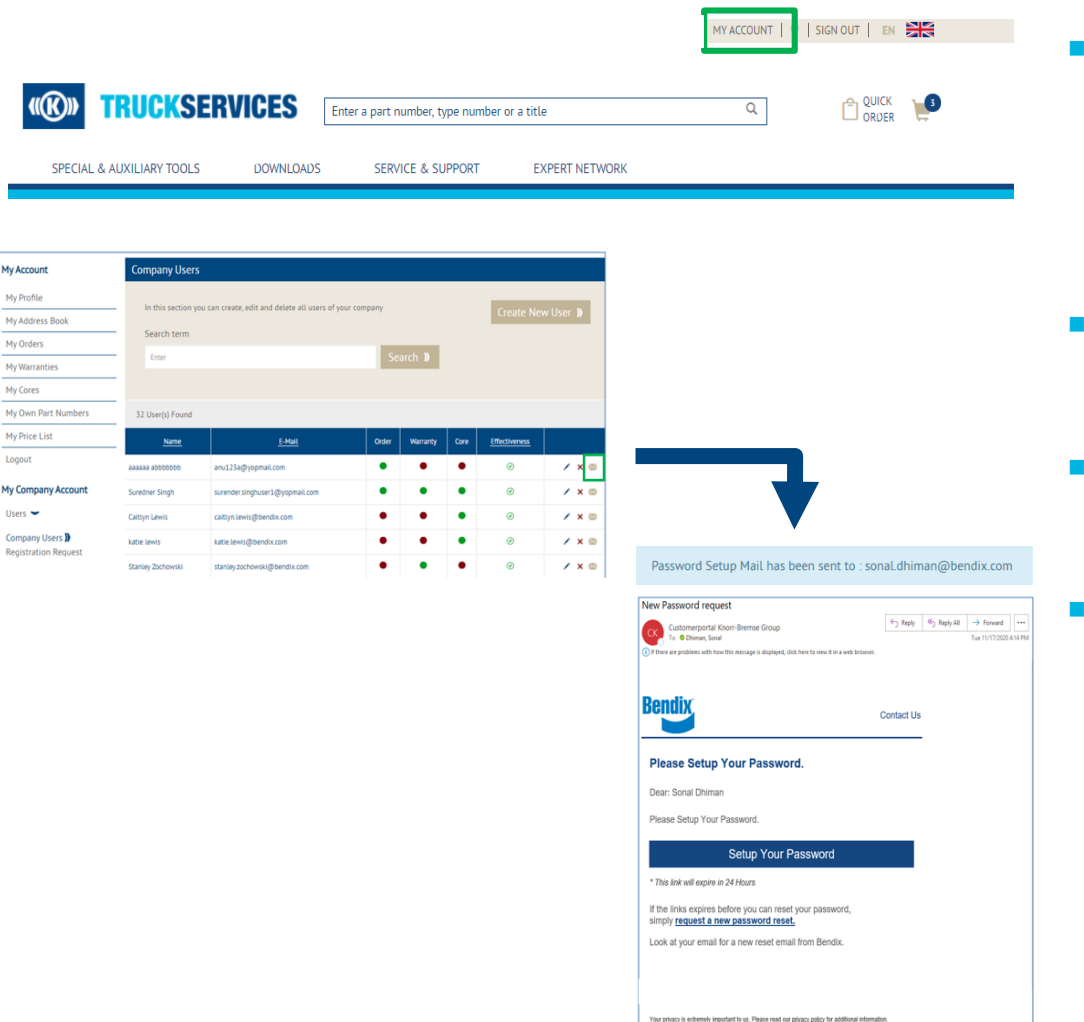

- Visit www.mytruckservices.knorr-bremse.com and sign into your account **Under My Company Account > Users > Company Users –** the Customer Admin looks at the users to be reviewed and clicks on each name to edit their status or information
- Administrator can click on the envelope icon next to the user's name to re-trigger the password reset email.
- The Company Admin will see the pop-up message on the screen to confirm the email was sent to the user.
- The user will receive the email to 'Set up Your Password'. If the user does not set their password within 24 hours the customer admin will need to retrigger the email again.

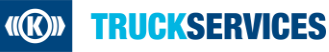